## **MTC WI-FI POYTEP** Руководство пользователя

ДОМАШНИЙ ИНТЕРНЕТ

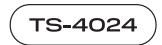

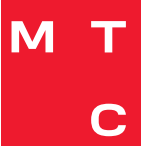

## Содержание

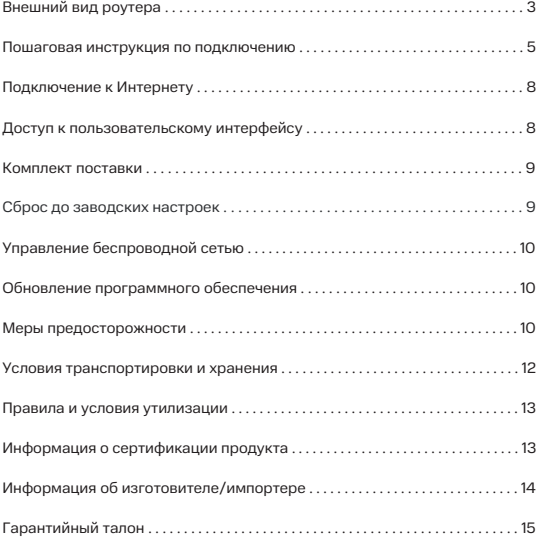

Благодарим Вас за выбор абонентского терминалаGPON TS-4024 (далее – роутер TS-4024). Данное руководство содержит описание базовых настроек для начала эксплуатации роутера TS-4024, а также меры предосторожности. Электронную версию руководства пользователя Вы можете посмотреть на сайтеwww.mts.ru

## Внешний вид роутера

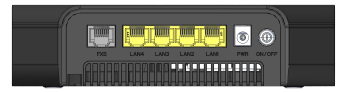

Рис. 1: Задняя панель роутера

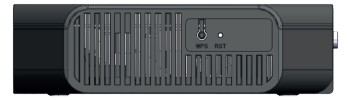

Рис. 2: Боковая панель роутера

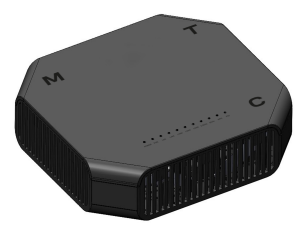

Рис. 3: Верхняя панель роутера

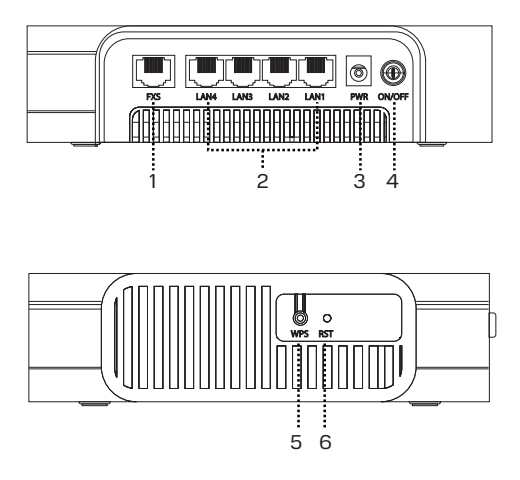

Рис. 4: Порты для подключения и кнопки

1. Порт для подключения аналоговой телефонной связи

2. Порты для подключения устройств домашней сети (ПК, IP-телефон, ТВ-приставка)

3. PWR – разъем для подключения адаптера питания

4. ON/OFF – кнопка включения/выключения

5. WPS – кнопка подключения беспроводных устройств методом Wi-Fi Protected Setup

6. RST – кнопка сброса до заводских настроек

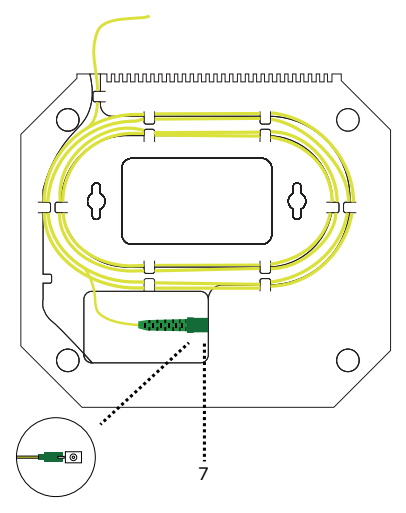

Рис. 5: PON порт

7. Разъём PON - Порт для подключения оптоволоконного кабеля

#### Пошаговая инструкция по подключению:

Шаг 1: Выберите подходящее место для установки.

Шаг 2: Подключите к роутеру блок питания, включите блок питания в розетку 220 В.

Шаг 3: Подключите порт PON к оптоволоконной сети.

Шаг 4: Имеющийся в комплекте Ethernet-кабель подключите в разъем LAN на роутере. Другой конец кабеля подключите к компьютеру, ноутбуку или ТВ-приставке.

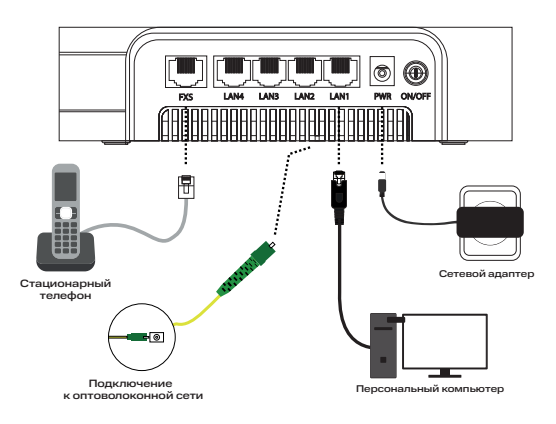

Рис. 6: Порты для подключения

#### Шаг 5: Проверка индикации.

Роутер TS-4024 загружается примерно за 30 сек. После включения обратите внимание на следующие индикаторы:

- Индикатор POWER включен
- Индикатор PON включен
- Инликатор Wi-Fi включен

На верхней панели роутера расположены световые индикаторы, которые информируют Вас о состоянии устройства:

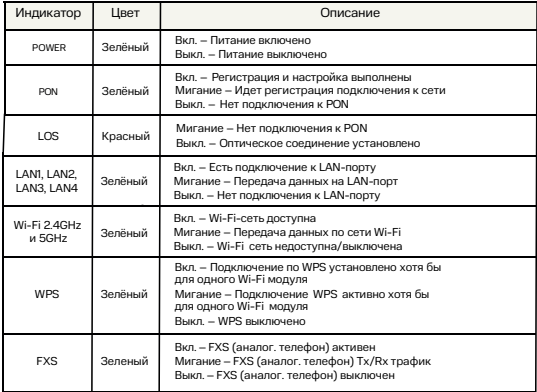

Шаг 6: Выполните настройку сетевых параметров компьютера на автоматическое получение IP-адреса (на примере ОС Windows)

• Нажмите кнопку Пуск и перейдите в раздел Панель управления → Сеть и подключения к Интернету → Сетевые подключения.

• В окне Сетевые подключения щелкните правой кнопкой мыши на существующее Подключение по локальной сети и выберите пункт Свойства в выпадающем списке.

• В окне Подключение по локальной сети → Свойства на вкладке Общие, перейдите в раздел Компоненты, используемые этим подключением, и выделите строку Протокол Интернета (TCP/IP). Нажмите кнопку Свойства.

• Установите переключатель в положение получить IP-адрес автоматически и нажмите кнопку OK. Далее нажмите кнопку OK в окне Подключение по локальной сети → Свойства. Теперь Ваш компьютер настроен на автоматическое получение IP-адреса.

### Подключение к Интернету

Шаг 1: Выполните первичное подключение роутера по приведённым выше шагам.

Шаг 2: Включите поиск беспроводных сетей на Вашем устройстве (ПК, смартфон, планшет). Выберите Имя сети (SSID 2.4G) MTS\_GPON\_XXXX или Имя сети (SSID 5G): MTS\_GPON5\_XXXX, где XXXX соответствует последним символам серийного номера Вашего роутера. Имя Wi-Fi-сети и пароль для подключения к роутеру указаны на стикере (на оборотной стороне устройства).

Шаг 3: Выполните настройки доступа к сети Интернет согласно параметрам подключения в Вашем регионе. По всем возникающим вопросам просьба обращаться в службу техподдержки по телефону: 8-800-250-08-90.

### Доступ к пользовательскому интерфейсу

 $\triangleq$ 

- Запустите Web-браузер.
- В адресной строке браузера введите http://192.168.1.1

http://192.168.1.1

и пароль:

### Имя пользователя: admin

Пароль: admin (в данном случае приведен пример, пароль изображен на информационном стикере, на оборотной стороне устройства).

• После аутентификации Вы перейдете на главную страницу конфигурации и статуса. Теперь Вы можете приступить к настройке TS-4024 с помощью Web-браузера.

## Комплект поставки

- 1. Роутер (TS-4024) 1 шт.;
- 2. Блок питания для роутера 1 шт.;
- $3.$  Кабель Ethernet (3 метра) 1 шт.:
- 4.Руководство пользователя (включая гарантийныйталон) 1 шт.;
- 5.Серийныйномер на самоклеящейся бумаге 4 шт.;
- $6.$  Стикер помощи $-1$ шт.:

7. Комплект самонарезающих винтов и дюбелей для фиксации устройства на стене–1 шт.

### Сброс до заводских настроек

При необходимости конфигурация роутера может быть сброшена до заводских настроек. Для этого можно воспользоваться соответствующей кнопкой в WEBинтерфейсе управления — необходимо зайти в раздел Админ, пункт меню Восстановление настроек и нажать кнопку Сброс. • В появившемся диалоговом окне введите имя пользователя<br>и пароль:<br>**Имя пользователя:** admin<br>**Пароль:** admin (в данном случае приведен пример, пароль<br>изображен на информационном стикере, на оборотной<br>стороне устройства).<br>

Если по какой-либо причине Вы не можете воспользоваться WEB-интерфейсом, сброс до заводских настроек может быть выполнен путем удержания кнопки RESET, расположенной на левой боковой стороне корпуса роутера, не менее 10 секунд.

После выполнения указанных выше действий роутер перезагрузится и восстановит заводские параметры

# Управление беспроводной сетью

Точки доступа без пароля называют открытыми, и дело тут не только в пароле. В таких точках данные поWi-Fi передаются без шифрования, в открытом виде. Перехватить такой трафик очень легко.

Рекомендуем установить безопасный пароль для подключения к Wi-Fi длиной не менее 8 символов. Также рекомендуем изменить имя Wi-Fi сети со стандартного на какое-либо собственное, поскольку по стандартному имени сети злоумышленник может определить тип маршрутизатора и использовать уязвимость, характерную именно для этого типа устройств. Ваш маршрутизатор поддерживает несколько наиболее безопасных механизмов защиты сети. Если Вы не испытываете проблем с совместимостью с домашними устройствами, всегда используйте режим WPA2-PSK(AES).

### Обновление программного обеспечения

Если в процессе эксплуатации возникнет необходимость обновления программного обеспечения (прошивки) роутера, Вы можете воспользоваться специальным разделом в интерфейсе управления роутером.

Для этого в WEB-интерфейсе роутера выберите раздел Админ пункт меню Обновление ПО.

На открывшейся странице нажмите кнопку Обзор или Выберете файл (зависит от используемого браузера). После выбора файла, нажмите кнопку Загрузить.

#### Процесс обновления и последующая перезагрузка могут занять около 2 минут.

### Меры предосторожности

Для обеспечения надежной работы Роутера и для предотвращения опасных ситуаций соблюдайте меры безопасности при его эксплуатации.

• Не вскрывайте корпус Роутера — это может привести к серьезному поражению электрическим током.

• Роутер работает от сети с напряжением от 100 В до 240 В, 50/60 Гц. Для питания устройства используйте стандартную розетку 220 B. Не подключайте блок питания Роутера к источнику постоянного тока. Помните, что поражение электрическим током от сети 110 В-240 В может закончиться серьёзными травмами.

• Для предотвращения перегрева нужно обеспечить достаточную вентиляцию Роутера. Не размещайте устройство рядом с батареями отопления или другими источниками тепла. Не блокируйте вентиляционные отверстия устройства.

• Перед включением Роутера в сеть питания убедитесь, что все подключения выполнены правильно. Всегда отключайте питание Роутера перед тем как производить подключение или отключение соединительных кабелей.

• При подключении Роутера всегда подключайте блок питания к разъему на задней панели устройства перед подключением блока питания к электрической розетке. Отключение Роутера от сети питания производите в обратной последовательности.

• Не допускайте попадания влаги на корпус и внутрь Роутера. Если это произошло, немедленно отключите блок питания от сети питания и обратитесь в авторизованный сервисный центр.

• Не допускайте попадания на устройство воды или влаги. Не используйте в помещениях с повышенной влажностью.

• Блок питания и штепсельная розетка должны оставаться легкодоступными.

• При попадании постороннего предмета внутрь корпуса Роутера нужно немедленно выключить устройство и обратиться за помощью в авторизованный сервисный центр.

# Запрещено!

- Подвергать Роутер воздействию прямых солнечных лучей и высоких температур.
- Размещать посторонние предметы на корпусе Роутера.
- Размещать Роутер на легквоспламеняющихся поверхностях (коврах, скатертях и т.д.).

### Условия транспортировки и хранения

Устройство в упакованном виде может транспортироваться в крытых транспортных средствах любого вида при температуре от –20 °С до +70 °С, с защитой от непосредственного воздействия атмосферных осадков, солнечного излучения и механических повреждений.

Хранение при температуре от –20 °C до +70 °C, относительной влажности от 10% до 80% без конденсата, класс оборудования 1.2 согласно ETSI 300 019-1-1.

### Правила и условия утилизации

 $\chi$  FHT

Данная маркировка на устройстве, аксессуарах и комплектующих указывает, что продукт соответствует Европейской директиве 2002/96/CE. Все электрические и электронные устройства должны утилизироваться отдельно от обычных бытовых отходов в специальных пунктах сбора, предусмотренных государством или местными властями. Правильная утилизация поможет защитить окружающую среду и здоровье человека. По окончании срока службы оборудования обратитесь к официальному дилеру для утилизации оборудования.

### Информация о сертификации продукта

Дополнительную информацию о продукте, услугах, сертификации Вы всегда сможете получить на сайте www.mts.ru в информационных разделах, посвящённых оборудованию. По всем возникающим вопросам установки и эксплуатации устройства просьба обращаться в контактный центр по телефону 8 800 250 08 90.

## Информация об изготовителе/импортере

#### Изготовитель/ адрес изготовителя

ООО Производственная компания «ТрансСервис», 117545, г. Москва, ул. Подольских Курсантов, дом № 3, офис 133.

#### Наименование и местонахождение уполномоченного лицав соответствии с требованиями технических регламентов Таможенного союза:

ООО Производственная компания «ТрансСервис», 117545, г. Москва, ул. Подольских Курсантов, дом № 3, офис 133.

#### Импортер/ адрес импортера

ООО Производственная компания «ТрансСервис», 117545, г. Москва, ул. Подольских Курсантов, дом № 3, офис 133.

Страна производства: Китай Срок службы 36 месяцев. Дата изготовления устройства указана на коробке в формате ДД/ММ/ГГГГ

# Гарантийный талон

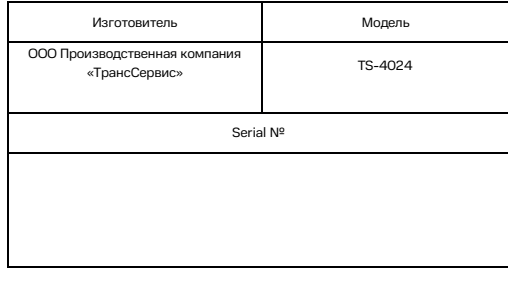

Ф.И.О. / подпись продавца:  $90^{\circ}$ Дата продажи: Ф.И.О. покупателя: Подпись покупателя: Фирма-продавец: Печать продавца:

Адрес магазина:

#### Условия предоставления гарантии

1. Гарантийные обязательства действуют в рамках законодательства о защите прав потребителя и регулируются действующим законодательством Российской Федерации.

2. Срок гарантии составляет 12 месяцев со дня продажи устройства конечному пользователю.

3. Данная гарантия распространяется только на дефекты и поломки, произошедшие по вине изготовителя.

4. Право на гарантийное обслуживание утрачивается в случае, если неисправность возникла из-за нарушений клиентом правил пользования устройством (например, в результате механических повреждений или попадания влаги).

5. В случае обнаружения недостатков в приобретенном товаре потребитель вправе предъявить требования, перечень и порядок предъявления которых установлен Законом РФ О защите прав потребителей.

6. Перед началом использования устройства изучите прилагаемую инструкцию по эксплуатации и строго следуйте ей.

7. По вопросам гарантийного обслуживания потребитель может обратиться по месту приобретения устройства, или в салон-магазин МТС. Адрес ближайшего салона-магазина МТС можно уточнить на сайте www.mts.ru